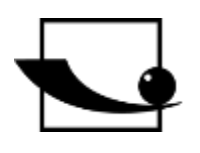

## **Sauter GmbH**

**Ziegelei 1 D-72336 Balingen E-Mail: info@kern-sohn.com**

**Tel.: +49-[0]7433- 9933-0 Fax: +49-[0]7433-9933-149 Internet: www.sauter.eu**

# **Bedienungsanleitung Digitales Drehmomentprüfgerät**

# **SAUTER DA**

Version 2.0 03/2020 DE

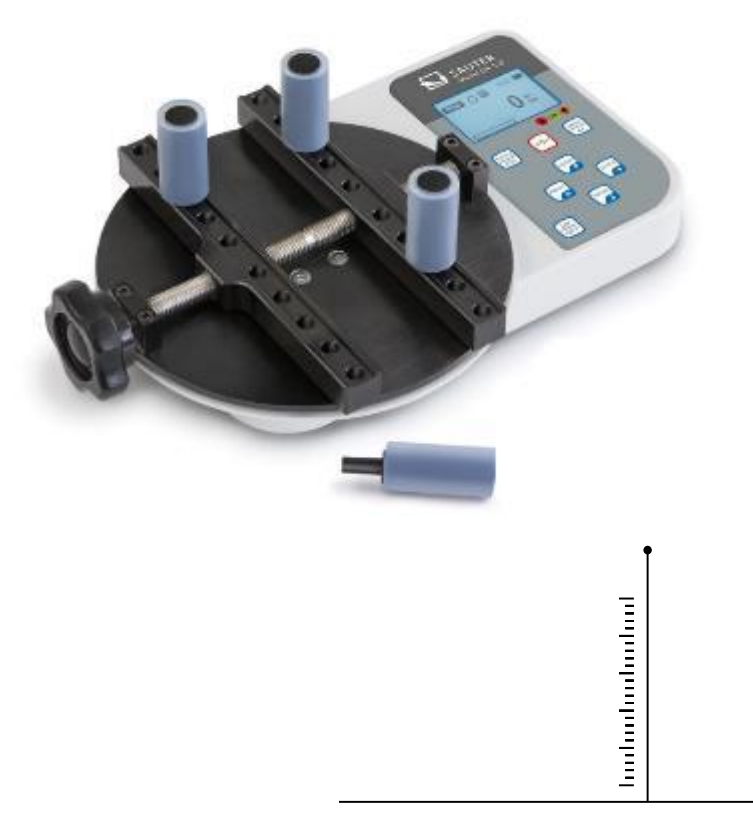

PROFESSIONAL MEASURING

DA-BA-d-2020

## **D**

## **SAUTER DA**

V. 2.0 03/2020 **Bedienungsanleitung bigger bedienungsanleitung bedien biggereigte bedien bedien bedien bedien bedien bedien bedien bedien bedien bedien bedien bedien bedien bedien bedien bedien bedien bedien bedien bedien bedien bedien b** 

**Drehmomentprüfgerät**

Wir danken Ihnen für den Kauf des digitalen Drehmomentmessgerätes der Fa. SAUTER. Wir hoffen, die hochqualitative Ausführung des Härteprüfers und seine umfangreiche Funktionalität werden Sie sehr zufrieden stellen. Obwohl das Gerät ein komplex und technisch hochentwickeltes Messgerät ist, ist es für eine langjährige und einwandfreie Nutzung ausgelegt, vorausgesetzt, es wird bestimmungsgemäß verwendet und fachgerecht gepflegt. Vor der ersten Inbetriebnahme lesen Sie bitte die vorliegende Bedienungsanleitung sorgfältig durch und sorgen Sie dafür, dass sie während der Nutzung immer griffbereit aufbewahrt wird. Für jegliche Fragen, Wünsche und Anregungen stehen wir Ihnen gerne unter der angegebenen Telefonnummer unseres Kundendienstes zur Verfügung.

Inhaltsverzeichnis:

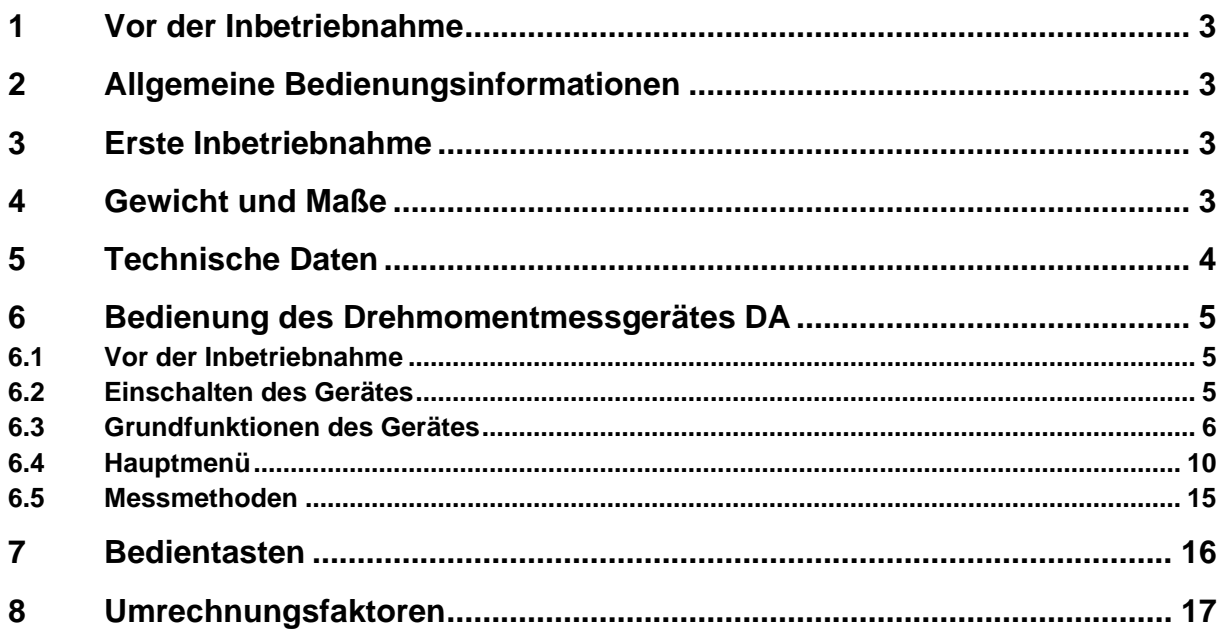

### **1 Vor der Inbetriebnahme**

Vor der Inbetriebnahme des Gerätes die Lieferung auf etwaige Transportschäden an der Verpackung, an dem Kunststoffkoffer sowie an dem Gerät selbst prüfen. Sollte dies der Fall sein, so ist die Fa. SAUTER unverzüglich zu kontaktieren.

### **2 Allgemeine Bedienungsinformationen**

Funktionen des digitalen Drehmomentmessgerätes, die am häufigsten genutzt werden (d.h. Anzeige des Drehmomentwertes, Peak-Hold-Funktion, Nullen und Änderung der angezeigten Einheit), sind durch die Betätigung einer entsprechenden Taste am vorderen Bedienfeld aufrufbar (s. Absatz *Grundfunktionen des Messgerätes*). Die Einstellung des Messegerätes erfolgt mit der Menütaste (s. Absatz *Hauptmenü*)*.*

### **3 Erste Inbetriebnahme**

Das digitale Drehmomentmessgerät SAUTER DA ist mit einem Akkusatz bestehend aus 4 wieder aufladbaren NiMH-Akkus AAA ausgestattet. Sicherheitshalber sind die Akkus für die Beförderung völlig entladen und von der Einspeisung getrennt. Vor der ersten Inbetriebnahme des Gerätes Akkus einlegen. Um maximale Lebensdauer von Akkus zu erreichen, sind sie mit dem mitgelieferten Netzteil mindestens 14-16 Stunden aufzuladen.

### **4 Gewicht und Maße**

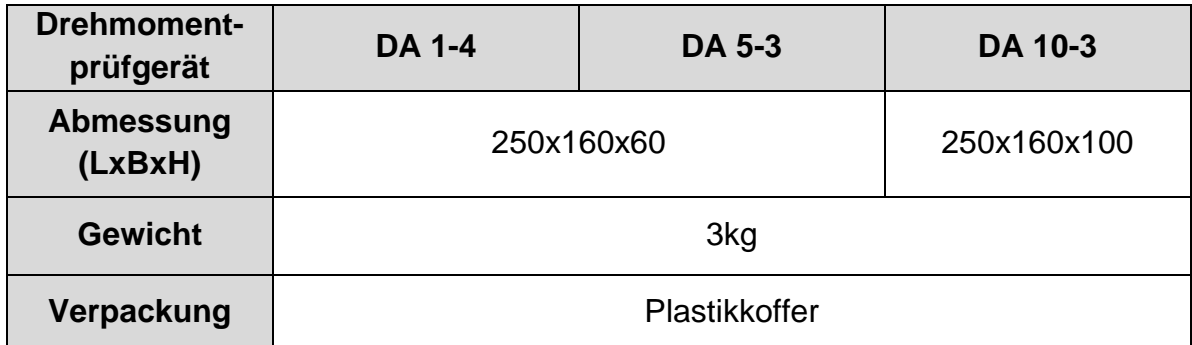

### **5 Technische Daten**

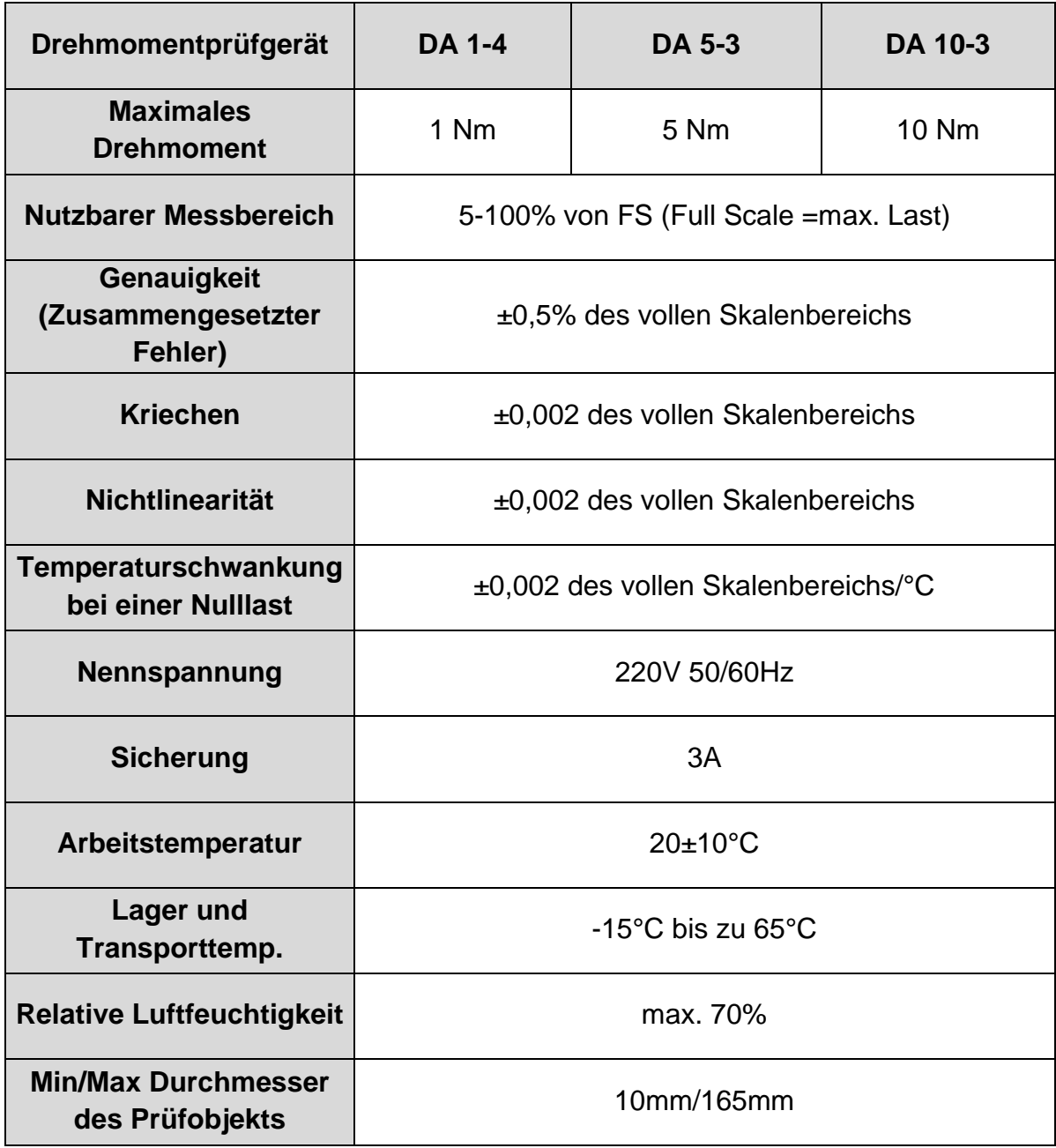

### **6 Bedienung des Drehmomentmessgerätes DA**

#### **6.1 Vor der Inbetriebnahme**

Die Vier gummierten Flaschenhalter in die dafür vorgesehenen Öffnungen einstecken, wobei ihre Anordnung auf den Durchmesser von der Flasche bzw. von einem Glas anzupassen ist. Sicherstellen, dass die gummierten Flaschenhalter bis zum Anschlag eingesetzt sowie an der Keilnut verriegelt sind. Die gummierten Halterungen dürfen sich nach dem Einlegen des Prüflings nicht verdrehen. Die Gummibeschichtung sorgt für eine bessere Haftung des eingelegten Prüflings, z.B. einer Flasche, am Messgerät. Es ist sicherzustellen, dass beim Einschalten des Gerätes die Messplatte weder belastet noch der Einwirkung einer anderen Kraft ausgesetzt ist.

### **6.2 Einschalten des Gerätes**

Auf dem Bedienfeld sind 8 Tasten angeordnet.

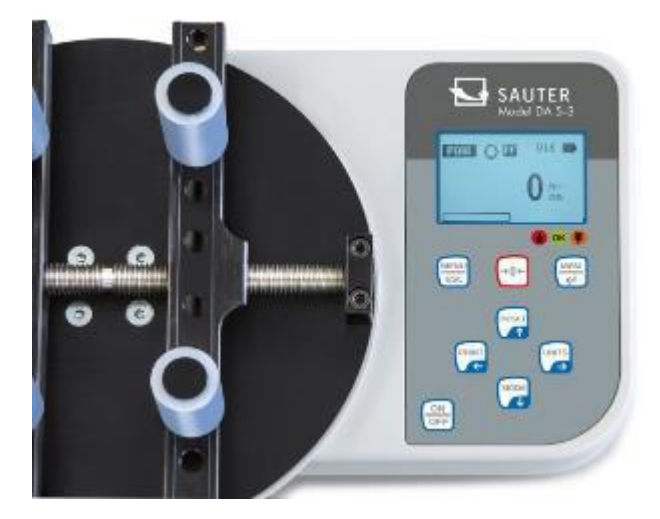

Um das Gerät einzuschalten, die Taste ON/OFF drücken. Nachdem erfolgt ein kurzer Autotest, bei dem auf dem Display der zulässige Belastungswert in Newton angezeigt wird.

Sobald der Autotest durchgeführt wird, werden Nullwerte angezeigt, vorausgesetzt, die Messplatte ist unbelastet. Dies ist darauf zurückzuführen, dass das Messgerät während des Autotestvorgangs automatisch genullt wird.

**Den Lastsensor bitte nicht überlasten!** Gefahr irreparabler Beschädigung! Überschreitet der Drehmomentwert 120% des vollen Skalabereichs, wird ein akustisches Signal ausgelöst und auf dem Display erscheint das Symbol OL (*eng. overload – Überlastung*). Ist es der Fall, so ist die Prüflast zu entfernen und anschließend die Taste RESET drücken.

Durch ein Drücken der Taste ON/OFF wird das Gerät ausgeschaltet.

*Bei dem Abschaltvorgang erfolgt das Abspeichern sämtlicher laufender Einstellungen, so dass beim erneuten Einschalten dieselbe Betriebsart angewählt wird.*

### **6.3 Grundfunktionen des Gerätes**

Das Drehmomentmessgerät kann den Drehmomentwert für einen Vorgang im Uhrzeigersinn (eng. clock-wise, Abkürzung CW, Symbol:  $\bigcirc$ ) sowie für einen Vorgang gegen den Uhrzeigersinn (eng. counter clock-wise, Abkürzung CCW, Symbol:  $\bigcirc$ ) anzeigen.

#### $6.3.1$ **Anzeigefunktion des CW-Drehmomentwertes**

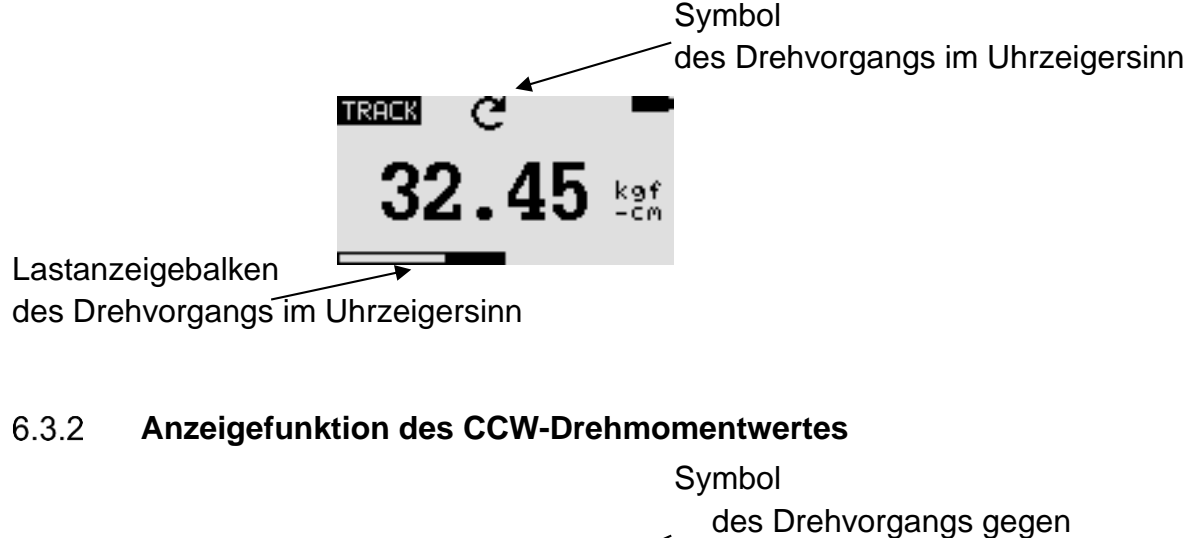

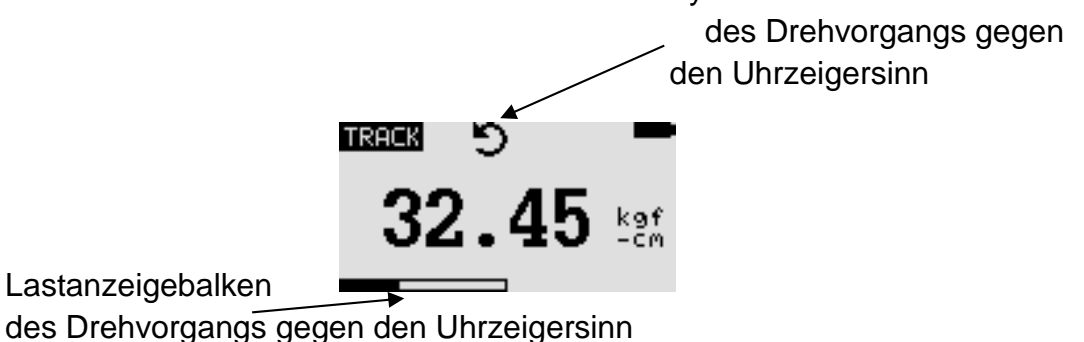

Der Lastanzeigebalken des Drehvorgangs dient zur Anzeige der Last, dem der Lastsensor ausgesetzt ist.

Bei einem Drehvorgang im Uhrzeigersinn (CW) bewegt sich der Lastanzeigebalken von rechts nach links. Bei einem Drehvorgang gegen den Uhrzeigersinn (CCW) bewegt sich der Lastanzeigebalken von links nach rechts.

#### 6.3.3 **Nullen der Anzeige**

Während des Betriebs ist es oft erforderlich, die Anzeige zu nullen, damit die bereits angezeigten Werten nicht bei der nächsten Messung mitberücksichtigt werden. Dazu die Taste ZERO drücken und anschließend loslassen.

#### 6.3.4 **Änderung der Messeinheit**

Je nach der zulässigen Belastung des eingesetzten Messgerätes stehen folgende Messeinheiten zur Verfügung: N-m, kgf-cm, kgf-m, in-lbf, ft-lbf.

Um die Messeinheit zu ändern, die Taste UNITS drücken. Jede erneute Betätigung dieser Taste bewirkt die Anzeige einer weiteren Messeinheit, bis die ursprünglich eingestellte Messeinheit angezeigt wird. Während des Wahlvorgangs werden die Messergebnisse automatisch umgerechnet.

Wichtig! *Es ist zu bedenken, dass nicht immer alle Messeinheiten verfügbar sind. Dies ist von der zulässigen Belastung des jeweiligen Gerätes abhängig.*

#### 6.3.5 **Änderung des Messmodus**

Es stehen folgende Messfunktionen zur Verfügung: Track, First Peak-Torque [*erstes Spitzendrehmoment*] und Peak-Torque [*Spitzendrehmoment*].

Die Messfunktion wird durch das Drücken der Taste MODE geändert. Durch ein erneutes Drücken dieser Taste wird folgende Messfunktion gewählt, bis die ursprünglich eingestellte Funktion angezeigt wird.

#### 6.3.6 **Trackfunktion**

Die Taste MODE drücken und halten, bis auf dem Display die Bezeichnung der Messfunktion "Track" angezeigt wird. Es wird der Drehmomentwert für den durch den Lastsensor erfassten Drehvorgang angezeigt. Die Messergebnisse werden laufend angezeigt:

32.45 kg

 $\rightarrow$  TRACK

Symbol der Trackfunktion

#### 6.3.7 **First Peak-Torque-Funktion**

Die Taste MODE drücken und halten, bis auf dem Display die Bezeichnung der Messfunktion "F-Peak" angezeigt wird. Es wird der erste Drehmomentspitzenwert angezeigt:

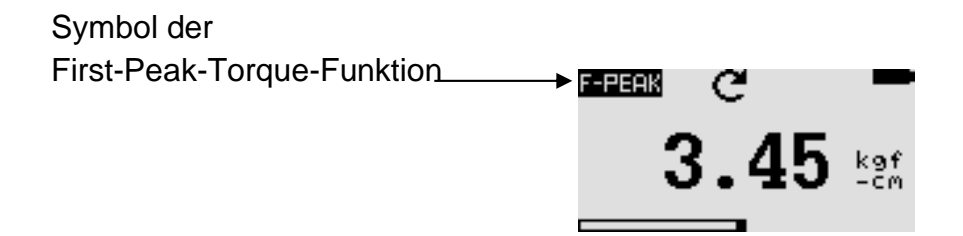

#### 6.3.8 **Peak-Torque-Funktion**

Die Taste MODE drücken und halten, bis auf dem Display die Bezeichnung der Messfunktion "Peak" angezeigt wird. Es wird der höchste gemessene Drehmomentwert angezeigt:

Symbol der Peak-Torque-Funktion

#### 6.3.9 **Zurücksetzen des Gerätes**

Gespeicherte Peak-Werte beider Arten werden mit der Taste RESET gelöscht. Dadurch wird zugleich die Erfassung weiterer Peak-Werte ermöglicht.

#### **Display-Hintergrundbeleuchtung**

Durch das Drücken einer beliebigen Taste schaltet die Hintergrundbeleuchtung des Displays für 60s ein. Dasselbe gilt, wenn der durch den Lastsensor erfasste Drehmomentwert höher als 0,5% des vollen Skalabereichs sein wird.

#### 6.3.11 **Abspeichern von Messwerten**

Das Abspeichern von Messwerten ist jederzeit möglich. Dazu die Taste MEM/ENTER drücken. Die Speicherkapazität ermöglicht das Abspeichern von bis zu 500 Messergebnissen, einschließlich Messeinheiten.

### **Ausgangssignal**

Das erzielte Messergebnis kann an den PC übertragen werden. Es erfolgt durch das Drücken der Taste PRINT bzw. durch das Abfragen des Gerätes vom PC aus. Der jeweilige Befehl kann per RS232 bzw. USB gesendet werden.

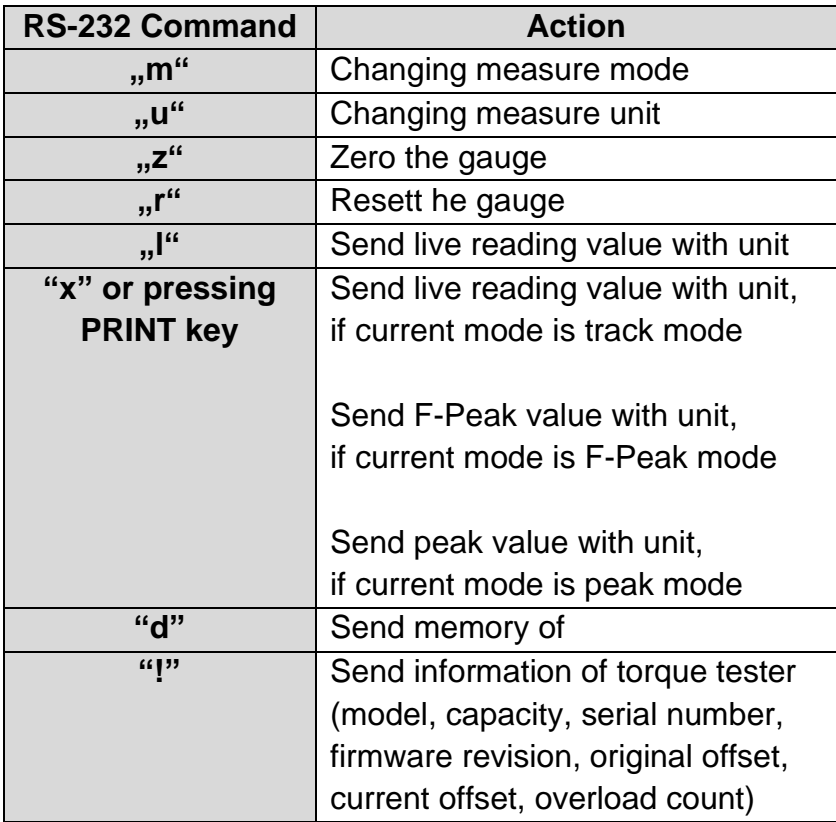

#### **6.4 Hauptmenü**

Durch das Drücken der Taste MENU/ESC wird die Maske "Hauptmenü" aufgerufen. Zum Anwählen gewünschter Positionen in der Maske dienen die Pfeiltasten UP bzw. DOWN. Mit der Taste ENTER erfolgt die Wahl des gewünschten Untermenüs, dann das Aufrufen der gewünschten Funktion und anschließend die Eingabe des jeweiligen Wertes. Die Pfeiltasten UP, DOWN, LEFT und RIGHT dienen auch zur Änderung von numerischen Werten. Durch das Drücken der Taste ESC erfolgt die Rückkehr zur Hauptmenü-Maske.

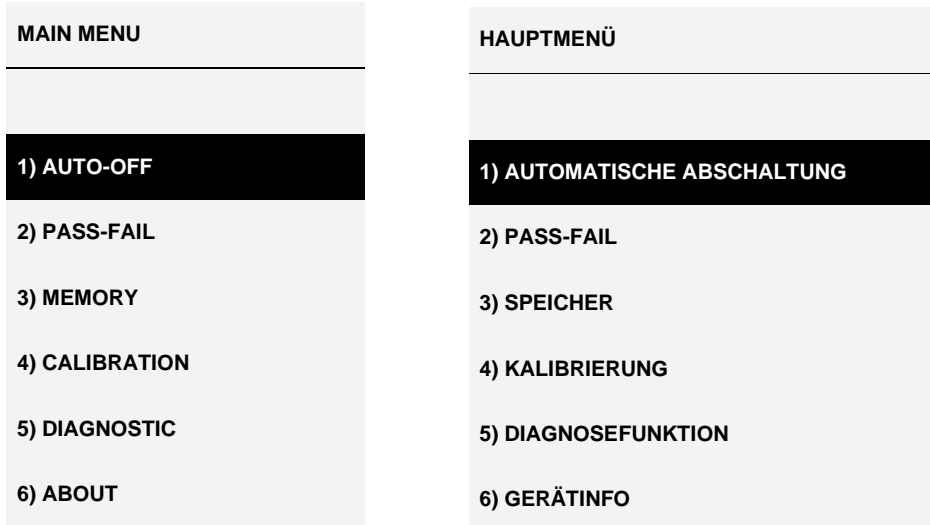

#### **AUTO-OFF (AUTOMATISCHE ABSCHALTUNG)**  $6.4.1$

Die Taste MENU drücken. Auf dem Display erscheint die Hauptmenü-Maske. Mit den Pfeiltasten UP bzw. DOWN den Cursor auf der Funktion AUTO-OFF positionieren. Die Taste ENTER drücken. Auf dem Display erscheint die Menümaske AUTO-OFF. Durch das Drücken der Taste ESC erfolgt die Rückkehr zur Hauptmenü-Maske.

Die Funktion AUTO-OFF trägt der Verlängerung der Akku-Lebensdauer bei. Mit ihrer Hilfe kann eingestellt werden, nach welcher Zeit ab der letzten Bedienungsaktivität das Gerät abgeschaltet werden soll (Einstellwerte: Aus, 5, 10 und 15 min). Wird diese Funktion aktiviert, so erscheint in der Hauptmenü-Maske das Symbol *AO*.

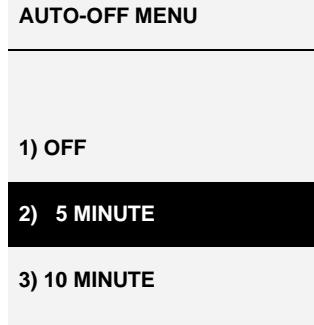

Mit den Pfeiltasten UP bzw. DOWN den Cursor entsprechend positionieren. Anschließend die Taste ENTER drücken, um die Funktion AUTO-OFF wählen und zur Hauptmenü-Maske zurückkehren.

**4) 15 MINUTE**

#### 6.4.2 **PASS-FAIL**

Diese Funktion dient der Einstellung des zulässigen Drehmomentbereichs. Es werden somit der obere und der untere Grenzwert des Drehmomentbereichs festgelegt. Fällt der Drehmomentwert in den festgelegten Bereich, so erscheint auf dem Display die Meldung *PASS* (OK). Liegt der erfasste Wert außerhalb des festgelegten Bereichs (oberhalb bzw. unterhalb des Bereichs) so erscheint auf dem Display die Meldung FAIL (NOK). Ist die Funktion PASS-FAIL aktiv, wird auf dem Display das Symbol eingeblendet*.*

Um die Menümaske *PASS-FAIL* aufzurufen*,* den Cursor mit den Pfeiltasten UP bzw. DOWN auf der Funktion *PASS-FAIL* positionieren und anschließend die Taste ENTER drücken. Auf dem Display erscheint die Maske der Funktion *PASS-FAIL*. Durch das Drücken der Taste ESC erfolgt die Rückkehr zur Hauptmenü-Maske.

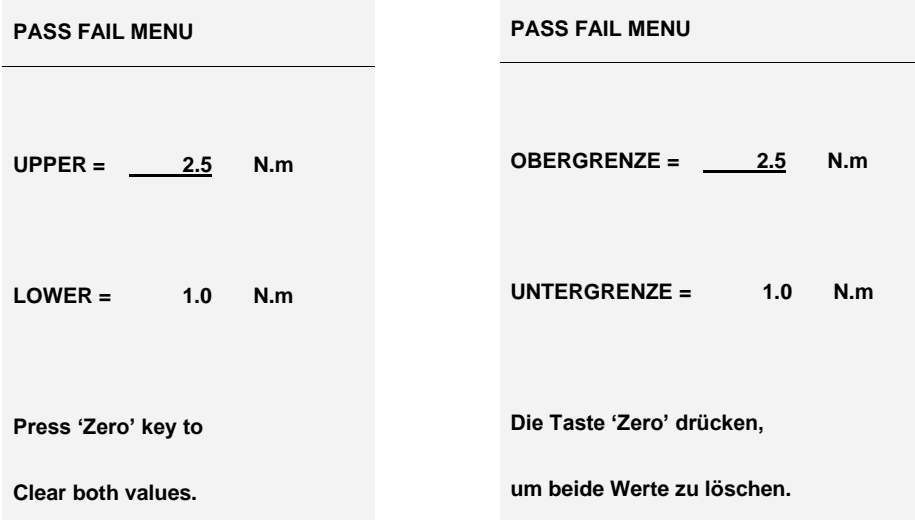

Mit der Pfeiltaste LEFT den Cursor auf dem *gewählten Wert* positionieren. Mit den Pfeiltasten UP bzw. DOWN den gewünschten Wert einstellen. Die Taste drücken und gedrückt halten, um die Liste zu scrollen. Mit der Taste RIGHT die gewünschte Messeinheit wählen. Die Taste ENTER drücken, um die vorgenommene Einstellung zu speichern und zur Hauptmenü-Maske zurückzukehren.

Die Funktion *PASS-FAIL* wird automatisch ausgeschaltet, wenn die Einstellung von der Untergrenze (LOWER) und von der Obergrenze (UPPER) 0 N gleicht. Der Wert LOWER (Untergrenze) muss niedriger als der UPPER (Obergrenze) sein.

![](_page_11_Figure_0.jpeg)

![](_page_11_Figure_1.jpeg)

Example 2 UNTERE GRENZE= 20 N-m, OBERE GRENZE= 0 N-m

![](_page_11_Figure_3.jpeg)

Example 3 UNTERE GRENZE= 10 N-m, OBERE GRENZE= 20 N-m

![](_page_11_Figure_5.jpeg)

#### 6.4.3 **MEMORY (SPEICHER)**

Diese Funktion dient zur Ansicht von gespeicherten Datensätzen, zum Löschen von laufenden Datensätzen, zum Löschen sämtlicher Datensätzen sowie zur Druckausgabe von Daten, die in diesen Datensätzen abgespeichert sind.

Um in die Menümaske *MEMORY* zu gelangen, zuerst die Hauptmenü-Maske aufrufen. Dann mit den Pfeiltasten UP bzw. DOWN den Cursor auf der Position *MEMORY* positionieren und anschließend die Taste ENTER drücken. Auf dem Display erscheint die Speichermaske. Um in die Hauptmenü-Maske zurückzukehren, die Taste ESC drücken.

![](_page_12_Picture_3.jpeg)

Die Pfeiltasten UP bzw. DOWN drücken, um die Speichermaske zu ändern. Die Taste drücken und gedrückt halten, um in die Position der Änderung der Speichermaske zu scrollen. Durch das Drücken der Taste PRINT wird die Druckausgabe von abgespeicherten und per seriellen Port übertragenen Daten angesteuert. Um in die Menümaske *DELETE* zu gelangen, die Taste ZERO drücken.

![](_page_12_Picture_5.jpeg)

Die gewünschte Löschoption mit den Pfeiltasten UP bzw. DOWN wählen. Wird die Option *NO* gewählt und anschließend die Taste ENTER gedrückt, so erfolgt die Rückkehr zur Speichermaske. Wird die Option *DELETE* gewählt und anschließend die Taste ENTER gedrückt*,* so erfolgt das Löschen laufender gespeicherter Ergebnisse und die Rückkehr zur Speichermaske. Wird die Option *DELETE ALL* gewählt und anschließend die Taste ENTER gedrückt*,* so erfolgt das Löschen sämtlicher gespeicherter Ergebnisse und die Rückkehr zur Speichermaske.

#### 6.4.4 **CALIBRATION (KALIBRIERUNG)**

Die Kalibrierung des Messgeräts wird von Kundendienstmitarbeitern des Herstellers durchgeführt. Detaillierte Informationen diesbezüglich sind beim Händler der Fa. SAUTER bzw. direkt bei dem Hersteller einzuholen.

#### 6.4.5 **DIAGNOSTIC (DIAGNOSEFUNKTION)**

Diese Funktion dient der Zustandsprüfung von der Lastzelle. Gibt es Anzeichen, dass der Wandler der Lastzelle überlastet wurde, so besteht die Möglichkeit, den Zustand der Lastzelle direkt zu prüfen.

Dazu das Messgerät waagerecht auf einem ebenen, waagerechten Untergrund aufstellen und die Hauptmenü-Maske aufrufen. Mit den Pfeiltasten UP bzw. DOWN die Funktion *DIAGNOSTIC* wählen und die Taste ENTER drücken. Auf dem Display erscheint die Menümaske "Diagnostic". Um in die Hauptmenü-Maske zurückzukehren, die Taste ESC drücken.

#### **DIAGNOSTIC**

![](_page_13_Picture_99.jpeg)

Liegt der Offsetwert im Bereich von 5% bis 10%, so ist der Gerätlieferant zu kontaktieren, um eine erneute Kalibrierung durchführen zu lassen.

Überschreitet der Offsetwert 10%, so ist der Gerätlieferant zu kontaktieren, um die Lastzelle erneuern zu lassen.

Die angegebenen Wert gelten ausschließlich als Richtwerte. Eine Kalibrierung/Instandsetzung des Gerätes kann durch verschiedene Umstände bedingt werden. Dies ist auf gerätspezifische Parameter der Lastzelle zurückzuführen.

#### **ABOUT (GERÄTINFO)** 6.4.6

Diese Funktion dient zur Anzeige von gerätbezogenen Informationen (Firmwareversion, Modell, zul. Belastbarkeit, Seriennummer). Um in die Menümaske *ABOUT* zu gelangen, ist zuerst die Hauptmenü-Maske aufzurufen, dann der Cursor mit den Pfeiltasten UP bzw. DOWN auf der Funktion *ABOUT* positionieren und anschließend die Taste ENTER drücken. Auf dem Display erscheint die Menümaske "About". Um in die Hauptmenü-Maske zurückzukehren, die Taste ESC drücken.

![](_page_14_Picture_85.jpeg)

#### **6.5 Messmethoden**

Um eine höhere Genauigkeit von Messungen zu erzielen, muss das Drehmomentverhältnis mit dem für das jeweilige Gerät vorgegebenen Wert übereinstimmen. Die Biege- und Drehmomentbelastung, die auf die Lastzelle einwirken, sind zu verringern, denn sie können das Messergebnis beeinträchtigen. Die zulässige Belastung laut den Angaben auf der Gerätfrontseite darf auf keinen Fall überschritten werden. Anderenfalls wird die Lastzelle dauerhaft beschädigt, selbst bei einer kurzfristigen Überlastung. Solche Schäden sind von der Garantie ausgeschlossen.

### **7 Bedientasten**

### **MENU/ESC:**

- Öffnet das Menü-Fenster mit den einzelnen Untermenüs
- Durch das betätigen des MENU/ESC Buttons im Menü kommt man auf die Seite davor zurück

### **ZERO (Nullung):**

• Nullstellung der Anzeige im Track-Modus (Tara- Funktion)

#### **ENTER:**

- Bestätigen der Auswahl im Menü
- Speichern eines Messwertes im PEAK-Modus

#### **PRINT (Druckfunktion):**

• Ausgabe des Speicherinhalts an PC bzw. Drucker

### **RESET (Löschfunktion):**

• Löschen des aktuellen PEAK-Werts

#### **UNIT (Messeinheiten):**

• Taste kurz drücken: Wechseln zwischen N, gf, kgf, ozf, lbf, mN

#### **Mode (Modus Änderung):**

Belegung mit drei Funktionen:

- Track-Modus (kontinuierliche Messung)
- Peak $\div$ -Modus-Zug
- Peak $\Sigma$ -Modus-Druck

### **ON / OFF:**

• Ein- / Austaste (Taste ca. 1 s drücken)

![](_page_15_Picture_23.jpeg)

![](_page_15_Picture_24.jpeg)

![](_page_15_Picture_25.jpeg)

![](_page_15_Picture_26.jpeg)

**JNIT** 

![](_page_15_Picture_27.jpeg)

![](_page_15_Picture_28.jpeg)

### **8 Umrechnungsfaktoren**

![](_page_16_Picture_97.jpeg)